# 保存版!文献の探し方ガイド 附属図書館

進学・進級してレポートや論文の課題が増える皆さんに必ず役立つ、 当館や他館の蔵書の探し方や世の中に存在する論文の探し方、入手方法 のガイドです。無料でできることもたくさん!

まずはここから!図書館ホームページ http://www.lib.juen.ac.jp

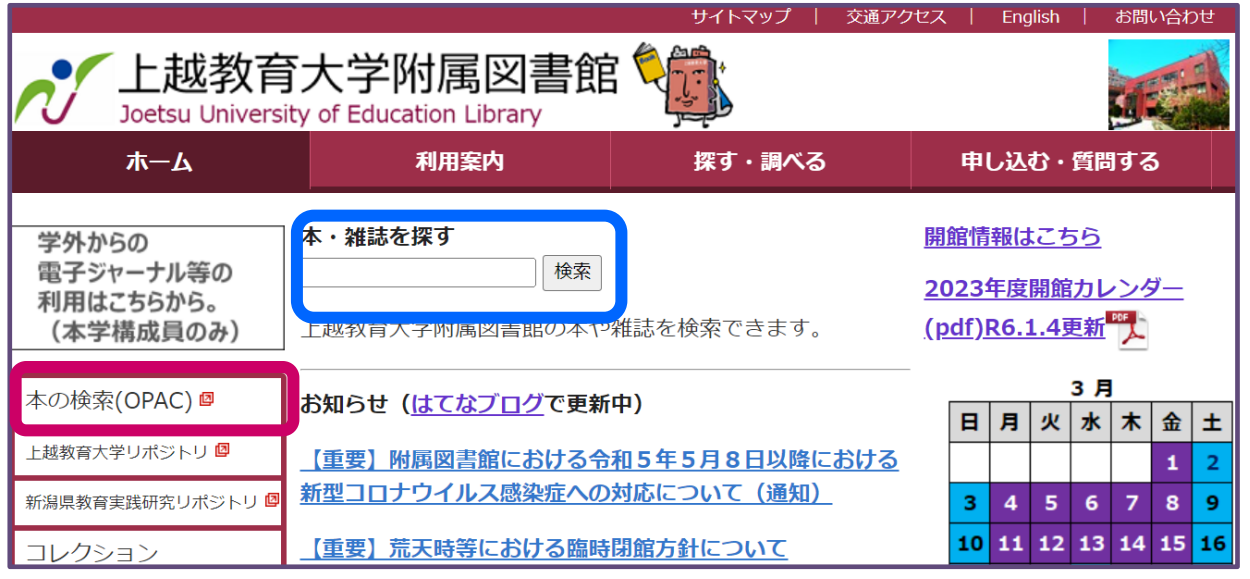

ガイドで紹介している全サイトへ図書館ホームページからリンクしています。

## 上教大にある図書や雑誌を探して入手する**→** 蔵書検索(**OPAC**)

蔵書検索(OPAC)は、図書館ホームページから利用できます。 簡易検索はトップページの検索窓■■■■■■■あらすぐ行えます。 詳細検索は マンファイン でOPACトップページを開いてからご利用ください。

## ※図書や雑誌のタイトルや著者で探すのが基本。内容では探せません! 雑誌掲載論文や記事を探すには論文データベースを使います。**→p7**へ

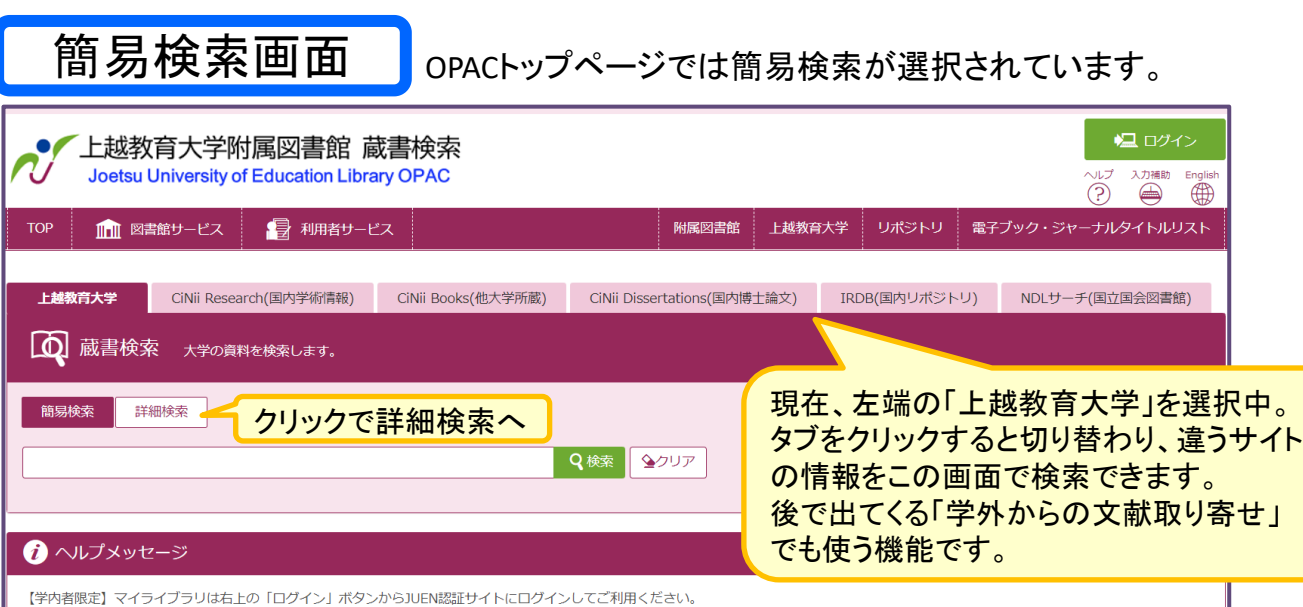

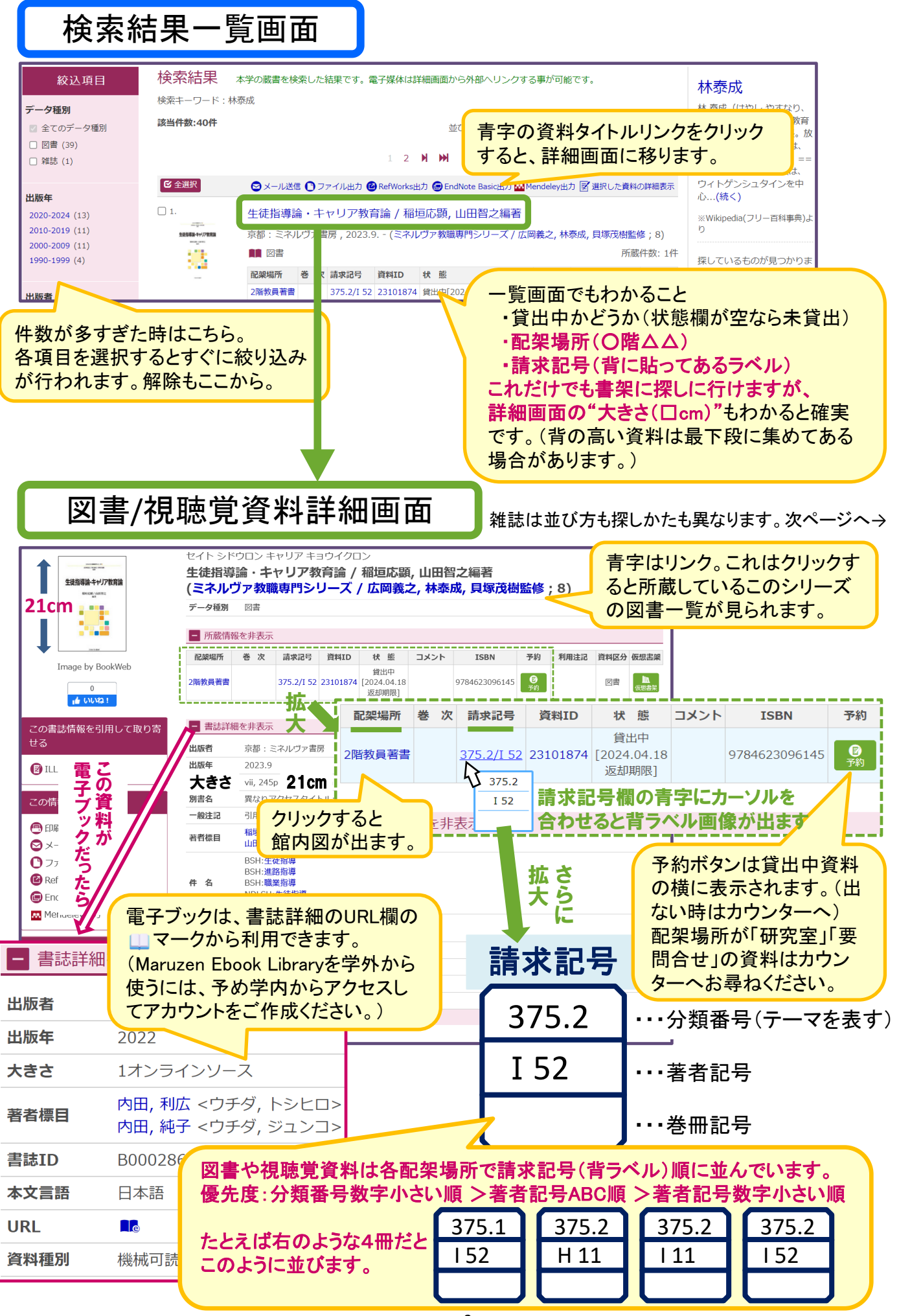

## 雑誌検索結果詳細画面

OPACに出てきても油断しないで!必要な巻号があるか確認を。

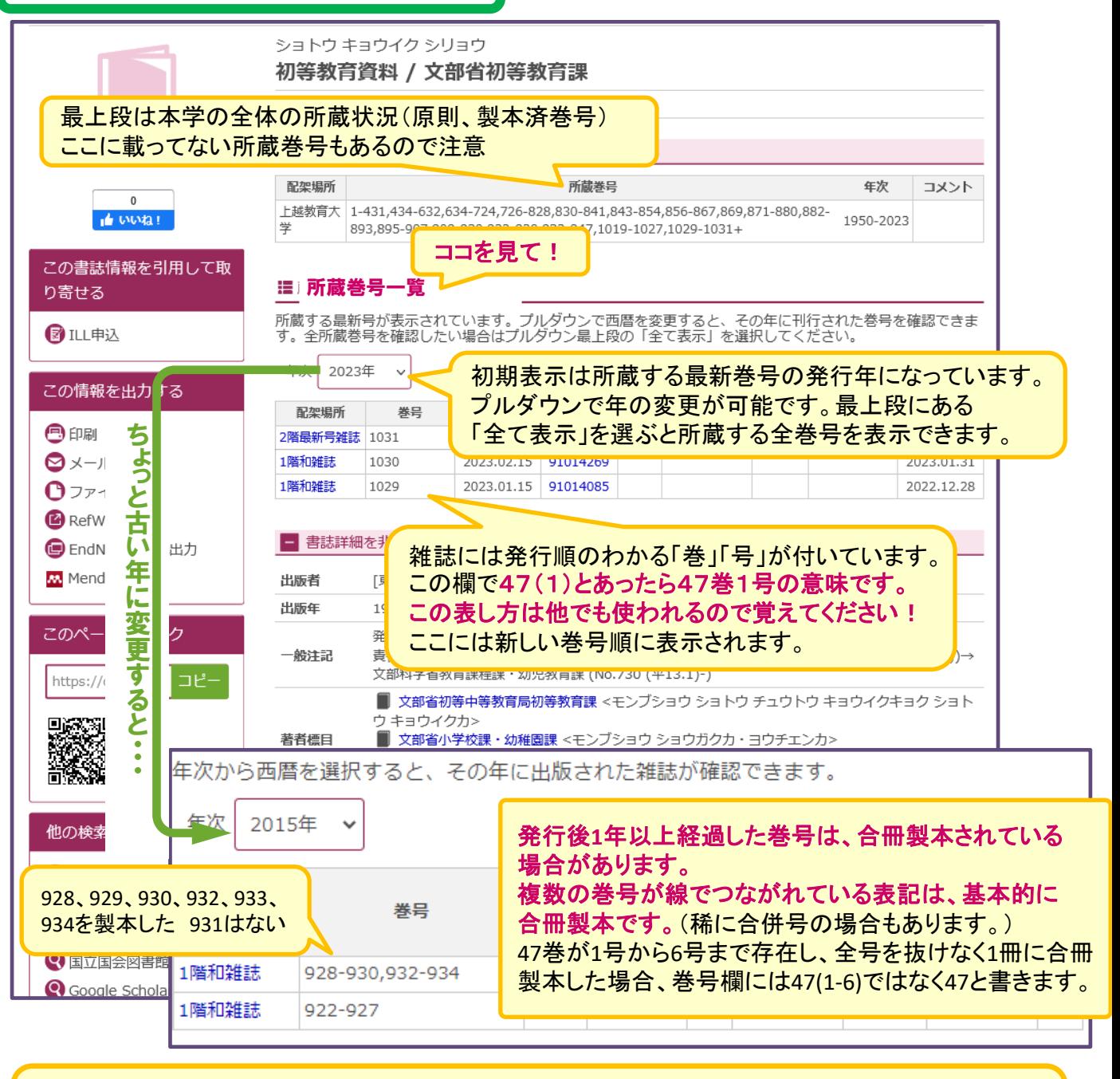

#### 雑誌は各配架場所で誌名順(五十音順・ABC順)に並べています。ただし大学刊行物は誌名の前に 大学名を付けてお探しください。

最新号を2階、バックナンバーを1階に配架しています。教員が研究費で購読している雑誌は最新号 が研究室にある場合があります。詳細は各巻号の配架場所欄をご確認ください。 1階にある雑誌は複写・貸出が可能ですが、製本されてない雑誌の貸出は3冊までとなります。

#### 【館内最新号】

2階新着雑誌架にあります。ただし大学の刊行物は最新号から1階に配架します。

貸出禁止の札が挟んであるものは貸出・複写できません(一夜貸出は可能。詳細はお尋ねください)。

#### 【バックナンバー】

本文が日本語の雑誌は、前半が北書架(閲覧席横)、後半が西書庫と分かれて配架されています。 誌名五十音順の後に英字誌名のABC順があります。 本文が外国語の雑誌は東書庫にあります。誌名ABC順の最後尾に中・韓・露語があります。

- 3 -

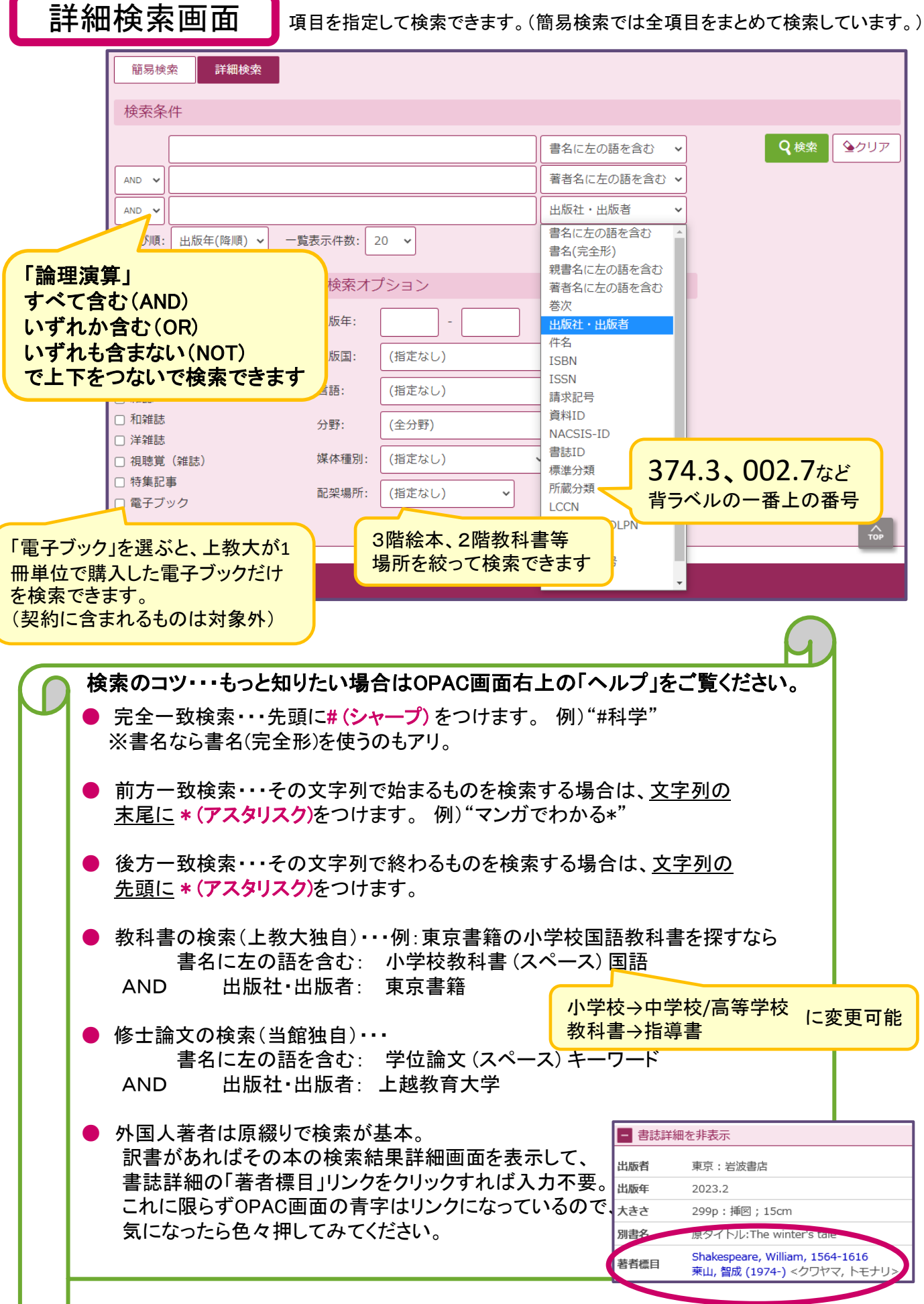

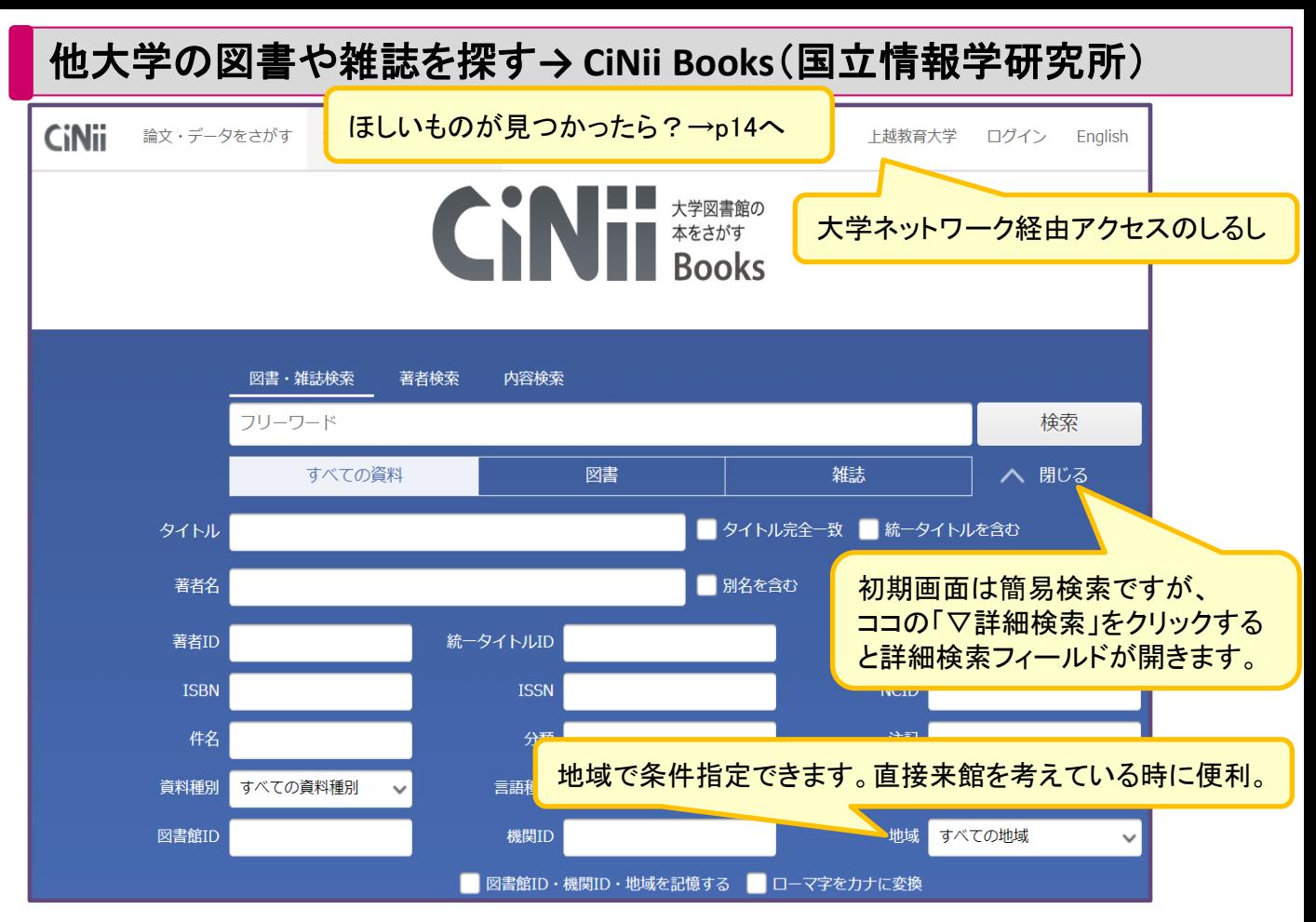

全国の大学図書館の蔵書を検索できます。図書や雑誌の詳細画面を開くと、 その資料の所蔵館一覧が大学名五十音順に出ますが、上教大が含まれる場合、 大学ネットワーク経由でアクセス中は、先頭に表示してくれます。

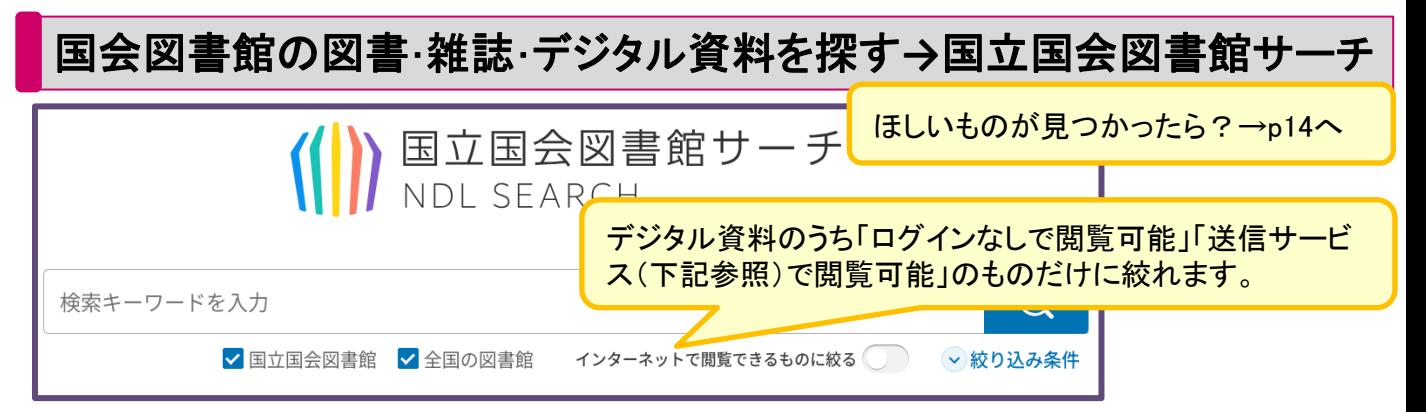

国会図書館やデータ連携している全国の図書館の、所蔵資料・デジタル資料を まとめて検索できます。

デジタル資料のうち送信サービスで閲覧可能なものは、国会図書館に利用登録 を行うことでこのサイトにログインできるようになり、ログイン後にインターネットで 閲覧・印刷できるようになります。

(利用登録すると送信サービス以外にも様々なサービスが利用できるようになります。)

また、上教大も図書館として送信サービスに利用登録しており、個人で利用登 録した場合と同じデジタル資料を、平日9-17時の間に指定端末で利用できます。 (要ログイン。カウンター職員にお声がけください。)

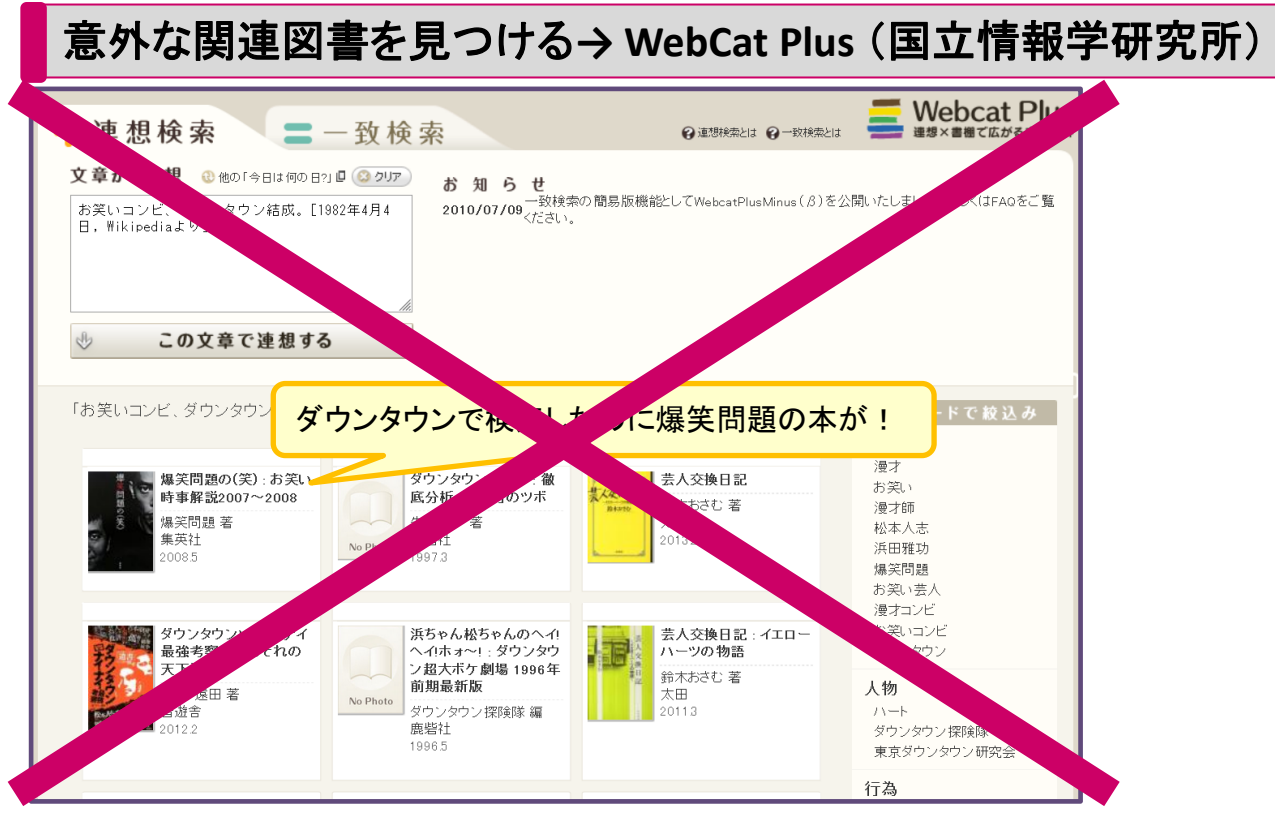

「連想検索」では、キーワードはもちろん、文章でも検索できます。 検索語そのものを含まない、関連度の高い本を見つけてくれるのが特長。 **→2024**年**3**月末でサービス終了しました。

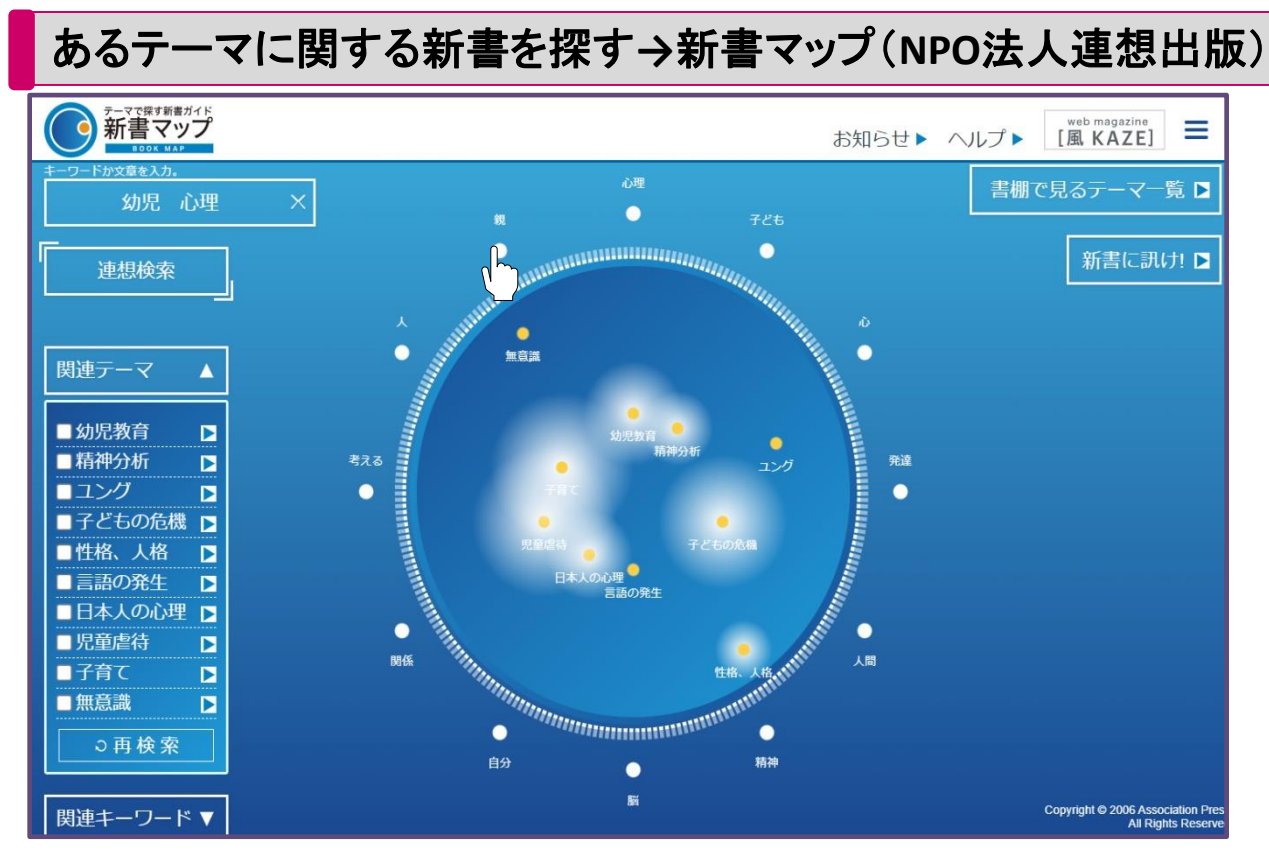

「連想検索」によりキーワードや文章に対する関連テーマ10個を探し出し、星座 表のような新書マップを表示します。黄色い丸が関連テーマ、外側の白い丸は 関連キーワードです。関連テーマをクリックすると新書リストが表示されます。

## 日本語の雑誌掲載記事・論文を探して入手する**→ CiNii Research** (国立情報学研究所)

日本語の文献や研究データを探すときにまず使うデータベース。データソースに 記載のデータベースを横断検索できます。豊富な本文リンクが特長です。 次ページで検索結果詳細画面を詳しく説明しています。

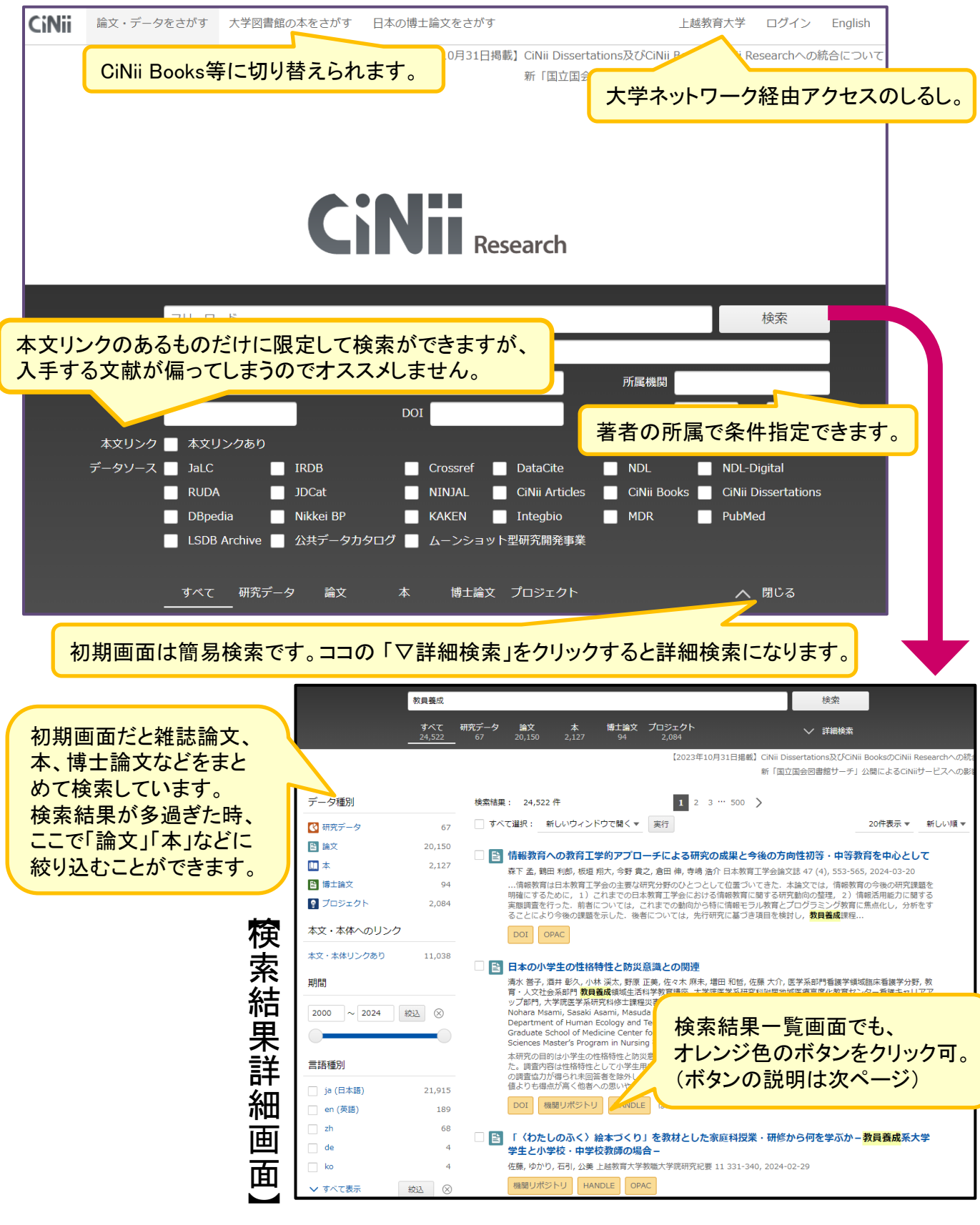

【CiNii Research 論文検索結果詳細画面】

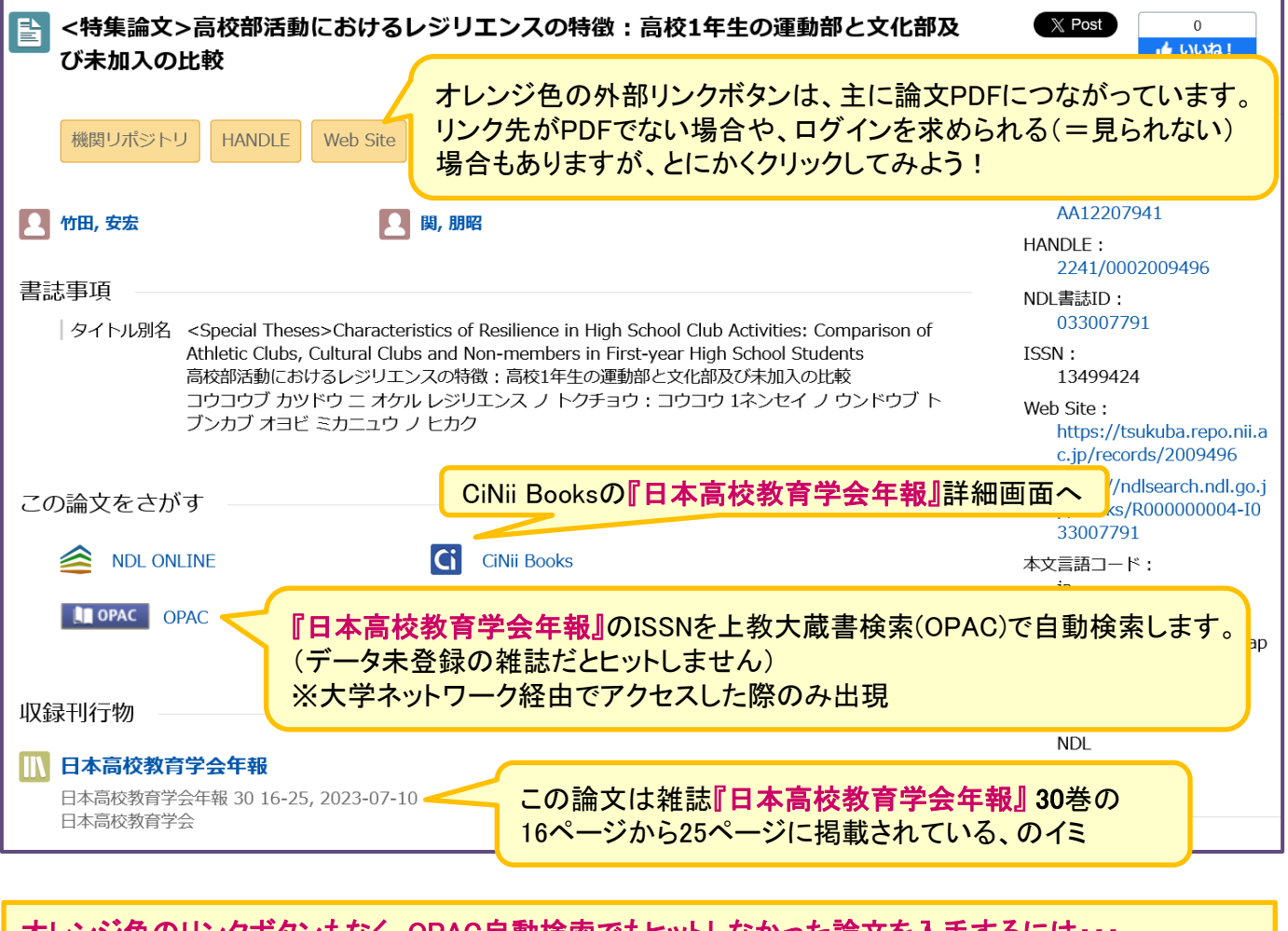

オレンジ色のリンクボタンもなく、OPAC自動検索でもヒットしなかった論文を入手するには・・・ ①上教大の蔵書検索で、誌名などでもう一度検索してみるとヒットすることがあります。 ②他大学の刊行物はデータ未登録分も多いので、書架へ行ってみると見つかることがあります。 ③大学刊行物や学会誌なら、雑誌名や学会名でGoogle検索してみると、公式サイトでPDFが公開されて いることがあります。 → → → → → → → → → → → → → 全滅なら・・・14ページへ

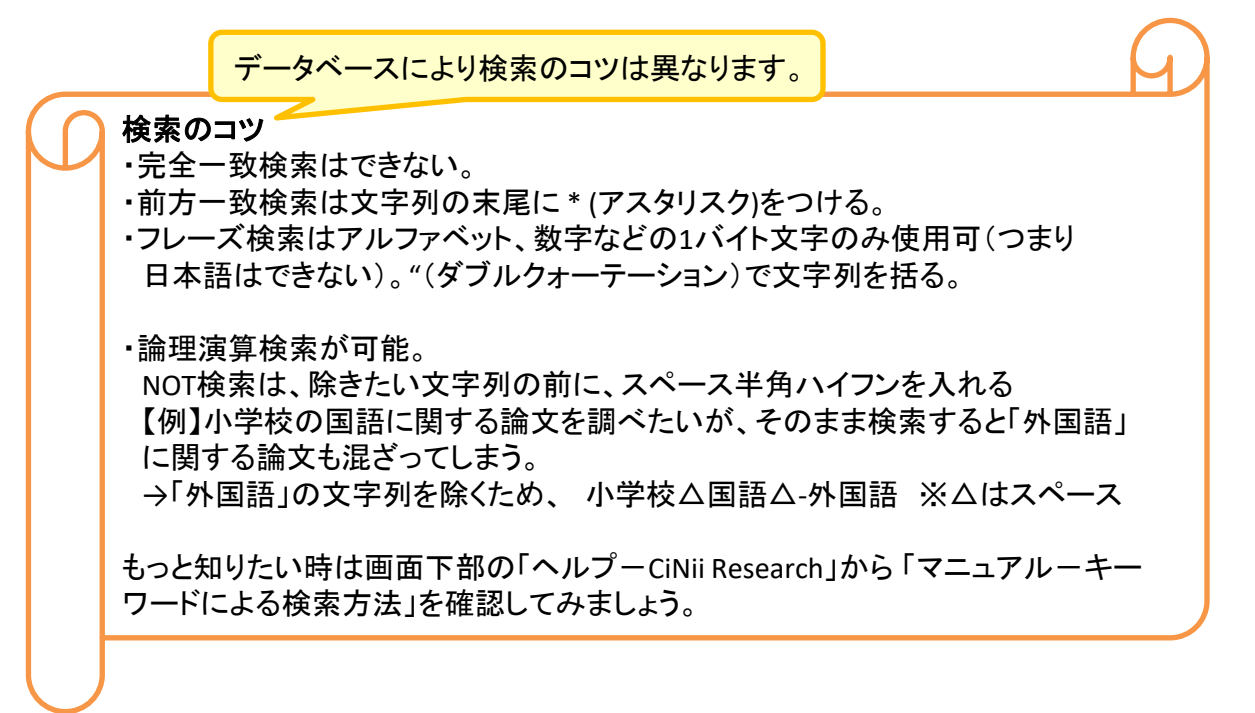

## 国内学協会の電子ジャーナルを探す**→J-STAGE**(科学技術振興機構) ※CiNii Researchの外部リンク先のひとつ(JaLC)

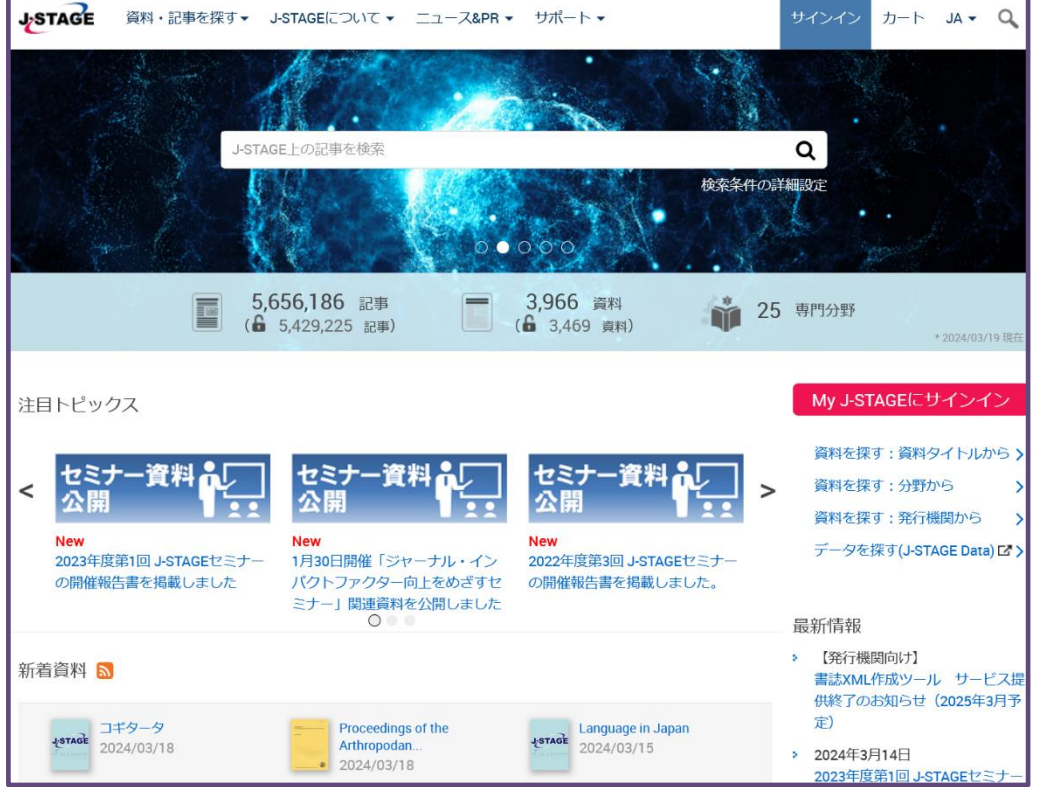

国内の機関リポジトリの登録論文を探す**→IRDB**(国立情報学研究所) ※CiNii Researchの外部リンク先のひとつ

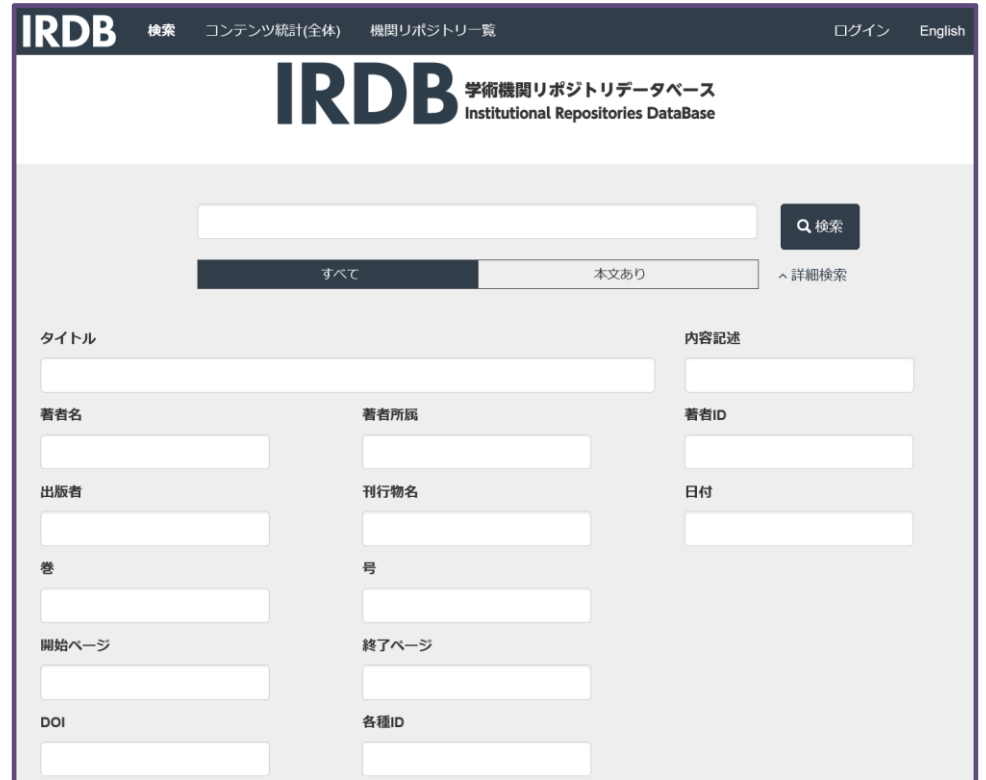

「機関リポジトリ」で大学等が学内刊行物や所属者の著作論文等を無償公開して います。

## 特定の外国雑誌の電子ジャーナルが大学で利用できるか調べる**→** 【電子ブック・ジャーナルタイトルリスト】(エブスコ社提供)

外国雑誌論文はピンポイントで「この論文が必要」ということが多いでしょう。 その場合、まずは掲載雑誌の冊子が図書館にあるか、もしくはPDFがネット公開 されているかを調べることになります。

外国雑誌の電子ジャーナルのほとんどは、出版社やデータベース提供会社との 契約がないと利用できません。

上教大で利用できる有料電子ジャーナルを誌名で調べる方法を説明します。

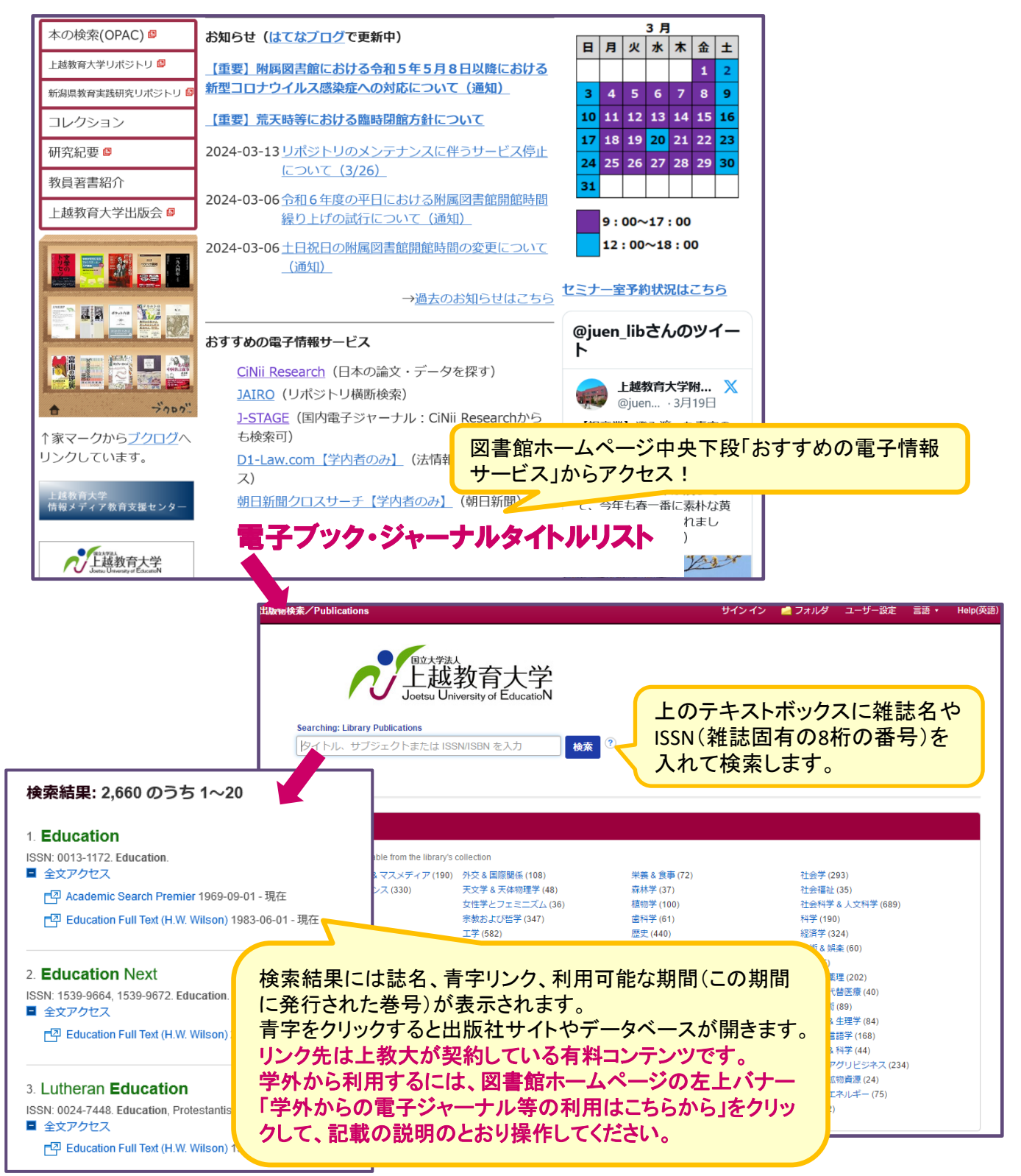

## 青字リンク先の出版社サイトで直接検索することもできます。

利用できない未契約雑誌も多数含まれます。大学で契約中の有料電子ジャーナ ルは、学内からアクセスするか、学外からは図書館ホームページの左上バナー 「学外からの電子ジャーナル等の利用はこちらから」記載の方法でご利用ください。

## **ScienceDirect-** エルゼビア社の電子ジャーナルを誌名・論文名で探す

「おすすめの電子情報サービス」にもリンクあり

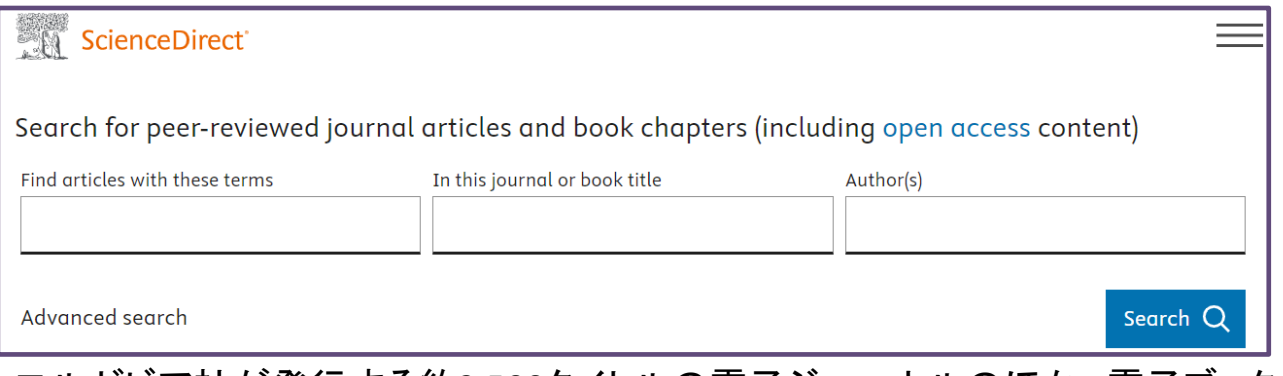

エルゼビア社が発行する約2,500タイトルの電子ジャーナルのほか、電子ブックも 利用可能なものがあります。名前にScienceとつきますが全分野が対象です。

## **Wiley Online Library- Wiley**社の電子ジャーナルを誌名・論文名で探す

探す・調べる>電子ジャーナル・データベース>外国語の雑誌論文

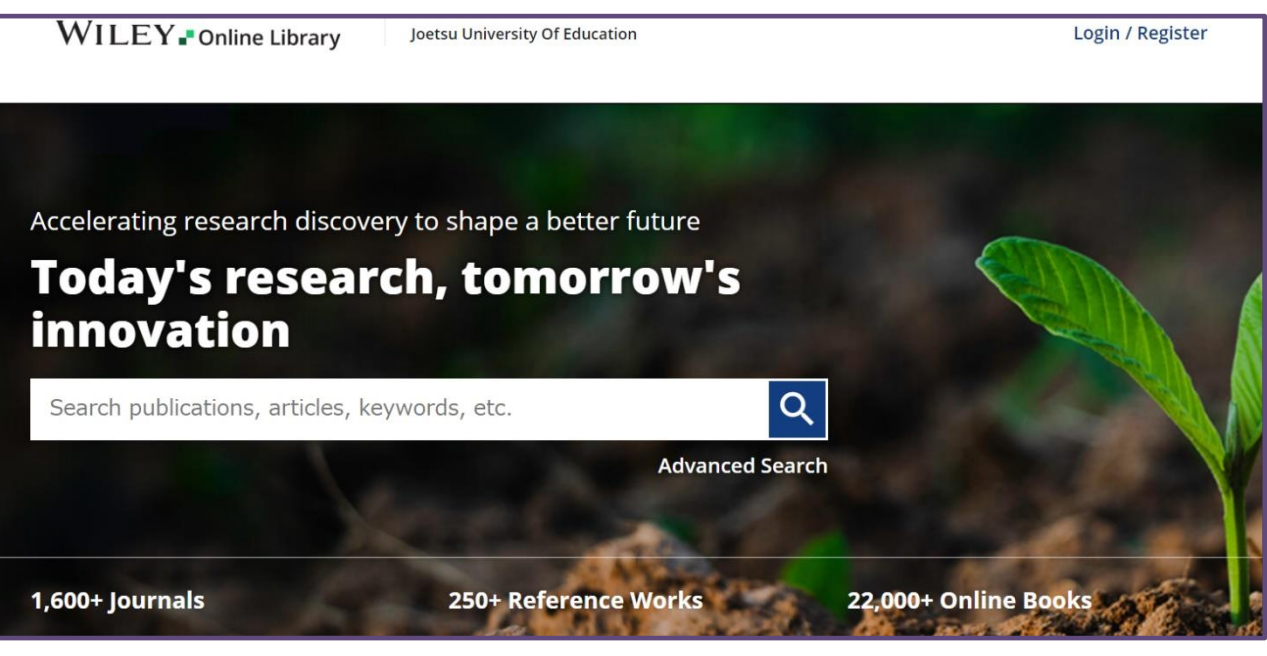

ワイリー社の電子ジャーナルで本学が契約している27タイトルが利用可能です。

## 画面上に本学からのアクセスと表示された状態で、ID・PWを求められたり料金 が表示されたりした論文は、契約外のため利用できません。 →14ページへ

青字リンク先のデータベースサイトで直接検索することもできます。

**EBSCOhost-** エブスコ社のデータベースを論文名・論文テーマ等で探す 学外からだとまず認証が必要です。図書館ホームページの左上バナー 「学外からの電子ジャーナル等の利用はこちらから」をクリックして、記 載の説明のとおり操作してください。

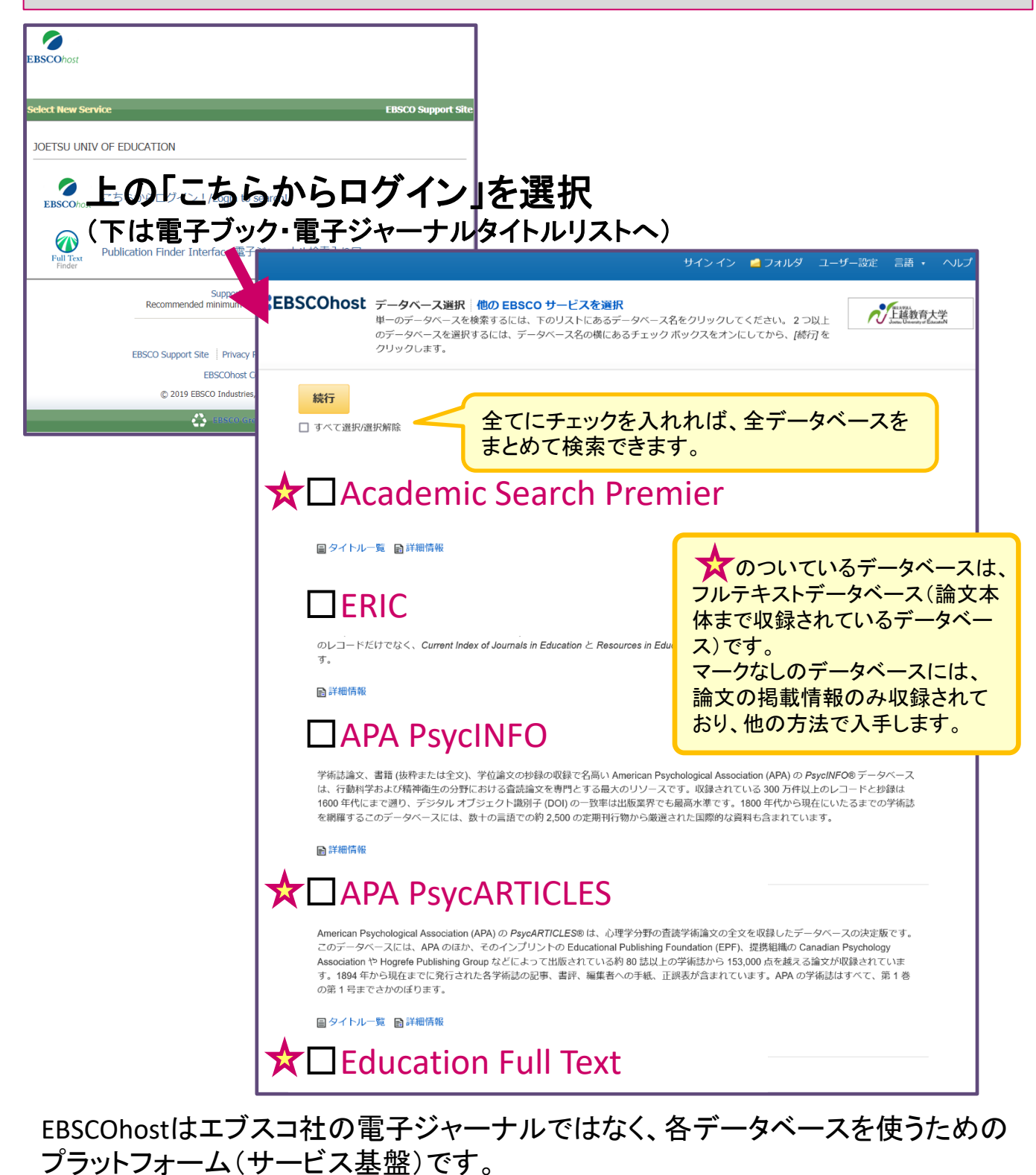

複数の出版社から提供された論文が分野別にデータベースに収録されています。

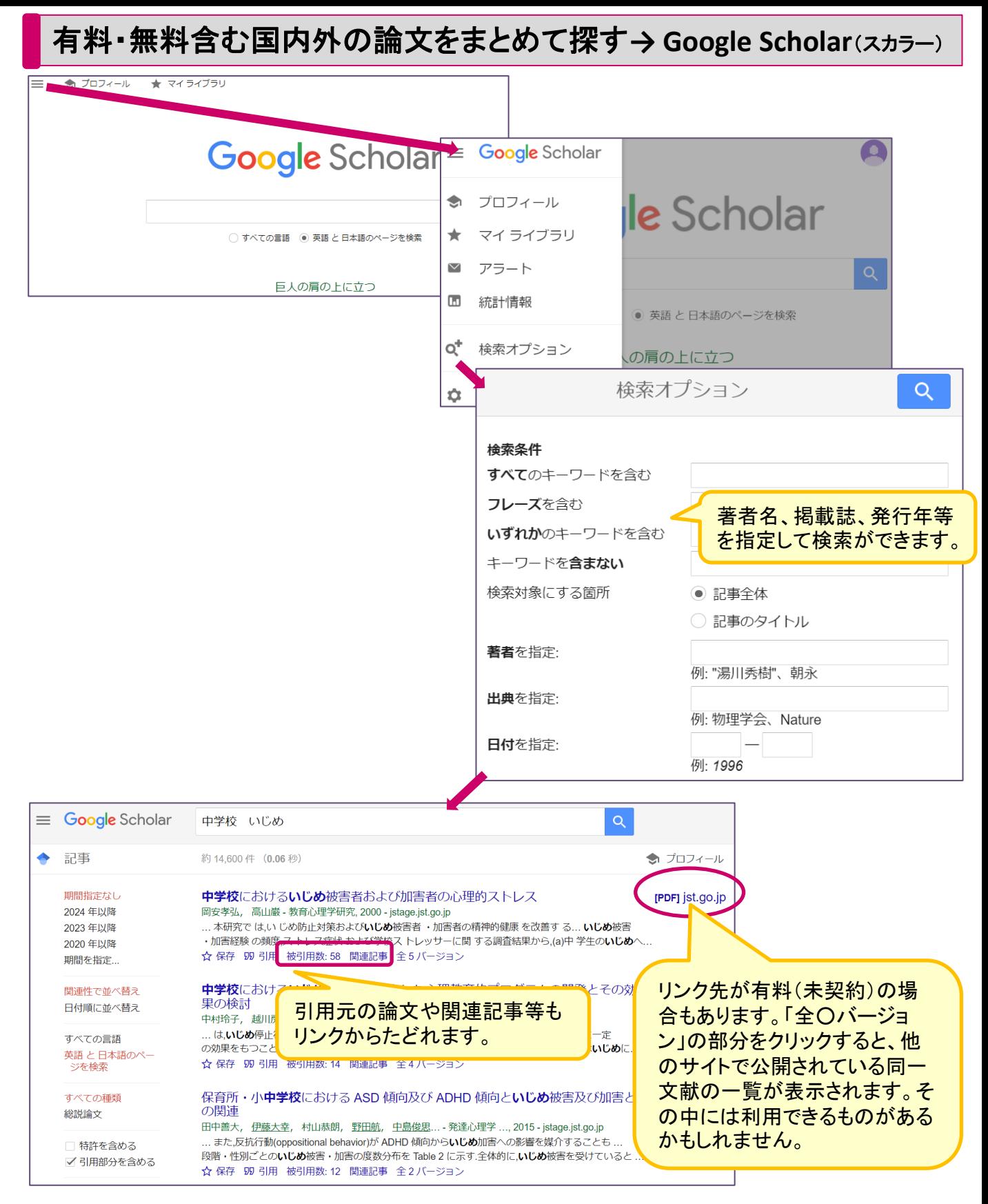

Google Scholorの検索対象は学術文献です。

また、Web上の同一文献をバージョン違いとしてまとめて表示することが特長です。 学術論文だとわかっているものを探す場合、 Googleより効率的です。 検索結果は学内外で変わりませんが、リンク先が有料の場合、他の電子ジャーナ ル・データベースと同様、契約中でも学外からだと利用できないことがあります。 (リンク先がエルゼビア社、ワイリー社、エブスコ社なら利用できるかも?)

## **必要な資料が利用できないとわかったら→図書館に頼ってください!**

#### 他の学生にも役に立つと思われる図書なので、図書館の蔵書として 購入してもらいたい。

資料購入リクエスト用紙が、ゲート外図書館掲示板とゲート内の2階蔵書検索用 パソコンそばにあります。推薦理由等を記入して箱にいれるか、カウンターへお持 ちください。 もしくは図書館ホームページの「申し込む・質問する」ページにあるWordファイルを

記入の上メール添付で提出ください。 ※全ての図書を購入できるわけではありません。詳細は用紙をご確認ください。

#### ⚫ CiNii Booksで他大学の図書館には所蔵されているとわかったので、 図書自体を取り寄せたい。(雑誌の取り寄せは原則不可です)

マイライブラリの「利用者サービス」--「文献複写/貸借申込み」から進み、申込方 法欄で「現物貸借」を選んでお申し込みください。市内図書館の配送便を除き、有 料です。(往復の郵送料が必要となります。) →画面説明は16ページ

【お申し込みの前に】

※お求めの図書が本学図書館にないか、必ずご確認ください。

※自分で購入したほうが安い場合もあります。アマゾン等で確認を。

※市内図書館なら直接来館・貸出(要利用登録)も可能です。

※古い図書だと国会図書館デジタル資料を利用できることもあります。→次ページ

#### ⚫ 参考文献に掲載されていた論文のコピーを取り寄せたい。(図書掲載 論文のコピー取り寄せは著作権法上難しい場合が多いです)

マイライブラリの「利用者サービス」--「文献複写/貸借申込み」から進み、申込方 法欄で「文献複写」を選んでお申し込みください。 有料です。(複写料金と、市内図 書館の配送便を除き送料が必要となります。) →画面説明は16ページ

【お申し込みの前に】

※論文が掲載されている図書や雑誌が本学図書館にないことをご確認ください。

※特に雑誌論文は、PDFが公開されていないこともご確認ください。→次ページ

#### ⚫ 他大学の図書館にあるとわかったので、直接閲覧に行きたい。

私立大学の場合は、事前に紹介状が必要です。訪問日の遅くとも1週間くらい前 には、カウンターで紹介状発行申請をしてください。 国公立大学であっても、事前予約等が必要な場合があります。訪問される図書館 のHP等で、開館日時や学外者の利用方法等をご確認ください。 他大学図書館の訪問利用時には学生証を携帯してください。

## 論文コピーの申し込み前に・・・以下をチェックして手間を減らそう

ネット上で**PDF**が利用できるかも?

[和文]

●CiNii ResearchにPDFへのリンクボタンがあるかも?**→ CiNii Research**を論文名で検索

● CiNii Booksに「電子ジャーナルにアクセスする」リンクが出るかも?

**→ CiNii Books**を雑誌名で検索

●公式サイトで公開しているかも?**→Web**を誌名で検索&発行団体で検索 大学刊行物なら大学図書館HPもチェック。

●大学刊行物は「リポジトリ」で公開しているかも?**→ Web**を「○○大学 リポジトリ」で検索

● **Google**で論文名を""ダブルクォーテーションでくくってフレーズ検索すると見つかるかも? Google Scholarでは学術文献に絞った検索ができますが、PDF等の形ではなく、著者個人 サイトで直に載せてあるような文章だと検索から漏れてしまいます。うまく使い分けよう。

[欧文] ※学外ネットワークでつないだ場合は「学認」を使うこと。 ●電子ブック・ジャーナルタイトルリストで掲載誌名を検索すると、見つかるかも? ぬか喜びしないよう、必要な巻号が利用可能かも要チェック。

●本学契約の各電子ジャーナルのHPを誌名や論文名で検索すると、見つかるかも?

● Googleで論文名を""ダブルクォーテーションでくくってフレーズ検索するとヒットするかも? Google Scholarでは学術文献に絞った検索ができます。 ※欧文の場合高確率で出版社HPがヒットしますが、契約外ならほとんどが有料です。 ※検索結果の2番手以降には、Researchgate等の研究者向けのSNSが出てくることがあり ます。そちらで著者がPDFを公開していることもあります。

#### (主に和雑誌)実は当館で所蔵しているかも?

●当館の蔵書検索はCiNii Booksではなく当館OPACで! CiNii Booksで表示される所蔵巻号は 原則として製本済の巻号のみです。CiNii BooksのOPACボタン(=ISSN検索)で見つからなく ても、当館OPACで誌名等で検索し直してみましょう。

#### ●データ未登録だけど実は所蔵している古い雑誌が存在します。

1階和雑誌コーナーで「誌名」「発行団体名」の2種類の場所を念のため確認してみましょう。

### 【(古い資料の場合)国会図書館デジタルコレクションに収録済かも?】

「ログインなしで閲覧可能」なら即利用可能、「送信サービスで閲覧可能」なら個人で利用者 登録すると利用可能、もしくは平日9時~17時に来館して申し出れば職員が特定端末へ ログイン後に利用可能。**CINii Books**にもデジタルコレクションへのリンクが表示されます。

## やっぱり取り寄せるしかない!**→**文献複写・図書借用の申し込み方法

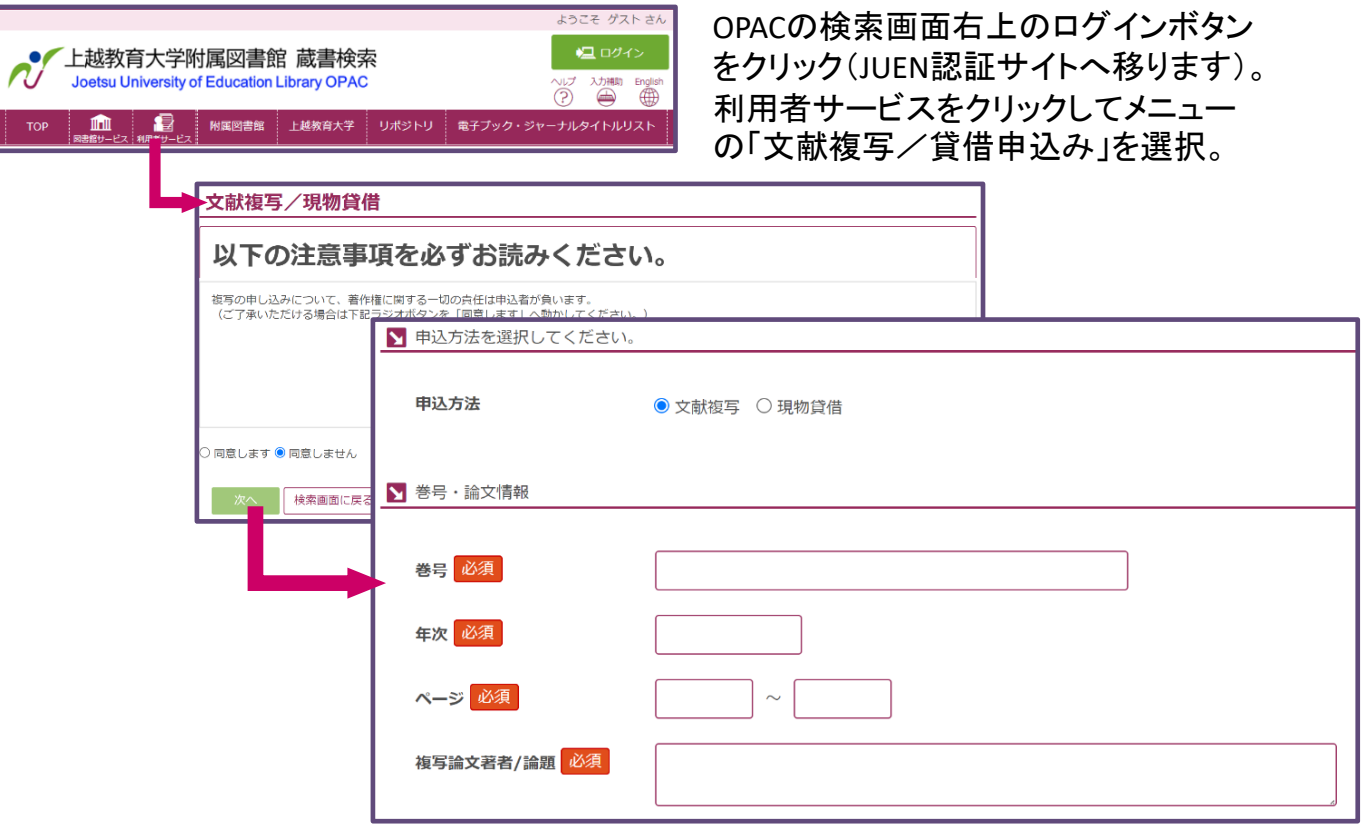

#### 別の方法として・・・ → →タブを動かすと同じキーワードで横断検索↓

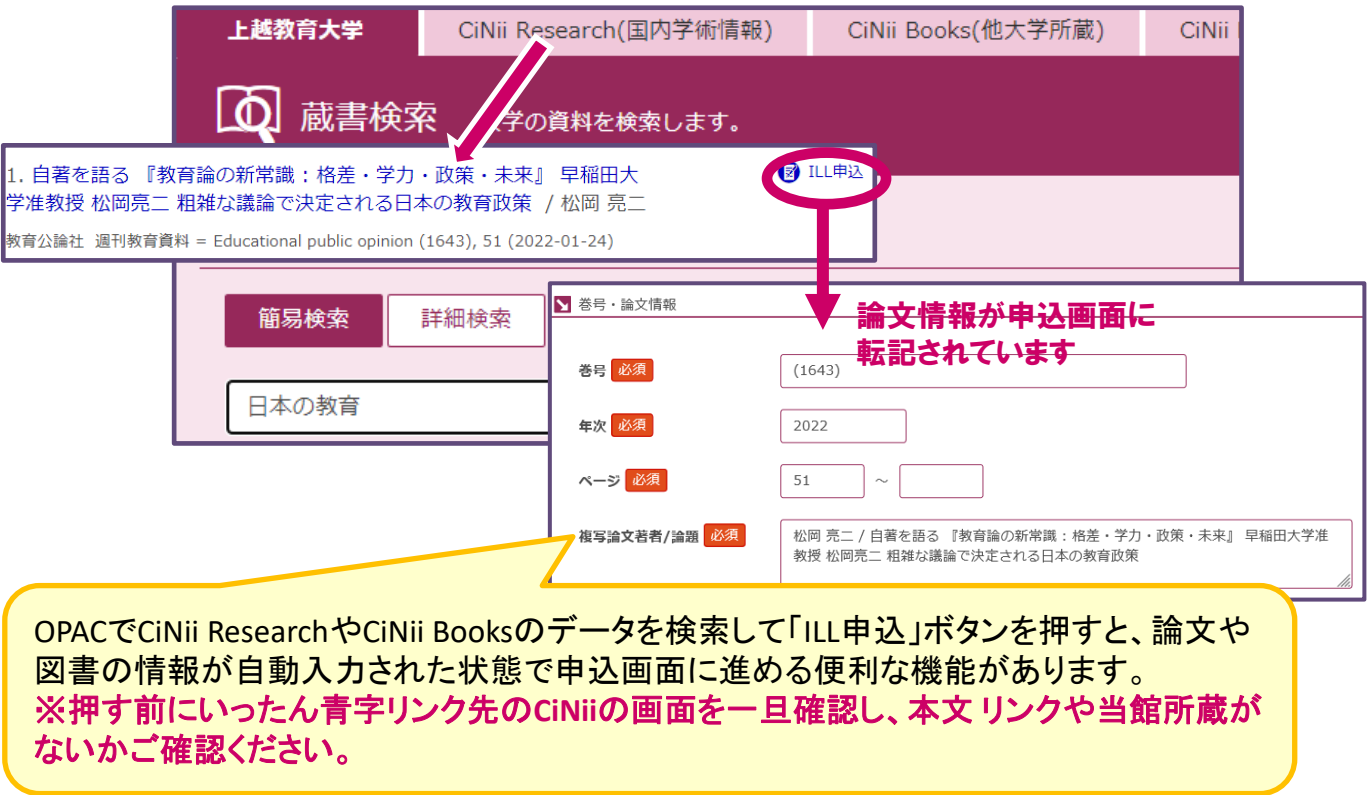

この資料は入門編です。各サイト・サービスについてもっとよく知りたい場合は、ぜひ「文献の探し 方ガイダンス」をお申し込みください。また、ご不明の点はお気軽にお問い合わせください。

上越教育大学附属図書館 情報サービス担当 E-mail [gservice@juen.ac.jp](mailto:gservice@juen.ac.jp) 2024年3月